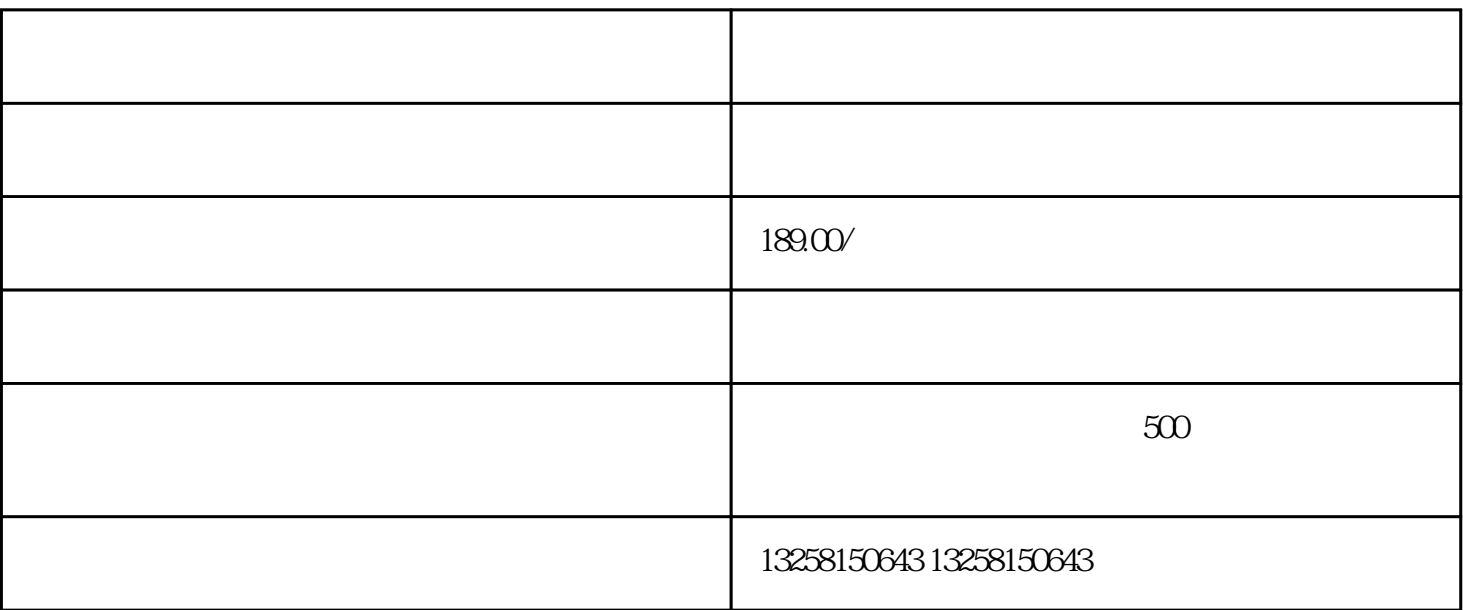

在卖家后台页面,点击左侧菜单栏的"商品管理",再点击"发布商品",进入商品发布页面。

. 登录淘宝卖家后台

 $2\overline{a}$ 

 $\overline{3}$ 

 $\overline{4}$ 

 $\frac{a}{\sqrt{a}}$  , where  $\frac{a}{\sqrt{a}}$ 

. 美妆店铺

3. 家居用品店铺